# 华 | HS [導入事例]

# SharePoint Server 2013からSharePoint Onlineへサイト移行

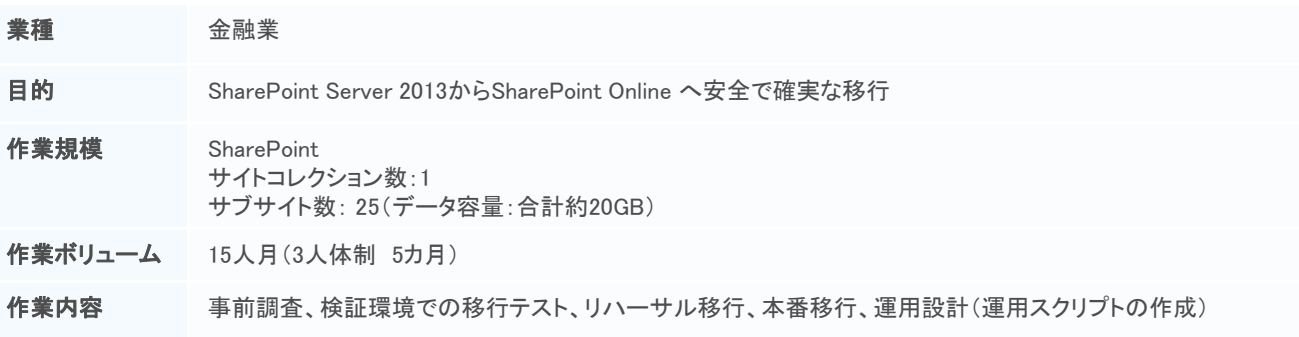

今回ご紹介する事例は、SharePoint Server2013からSharePoint Onlineへ の移行をご支援させていただいた事例です。

SharePoint Onlineへの移行は、SharePoint移行ツール(SPMT)を使用し ても、全機能をそのまま移行することはできません。そのため弊社では、 検証環境を構築し、移行時に発生する課題の抽出や対処方法を検討す るなど事前に対応し、着実に移行を進めました。

また、既存の運用スクリプトをSharePoint Online用に修正する際には、弊 社で用意した生成AIを活用し、作業品質の向上に努めました。

### 背景

SharePoint Server 2013のサポート期間が終了(2023年4月)すること、およ びMicrosoft 365を有効活用することがグループ会社の全体方針となった こともあり、SharePoint Onlineへ移行をすることになりました。SharePoint Onlineの移行による効果としては以下を想定しております。

- ・ 既存サイトと同じ操作性や運用方法を維持すること
- ・ Microsoft 365ライセンスの利用によるコスト削減をはかること

・ リモートワークやモバイルワークでのアクセシビリティを向上させること

また、移行に関しては、セキュリティ面を考慮した上で、すべてのデータ を確実に本番環境へ移行する必要がありました。

# 移行イメージ図

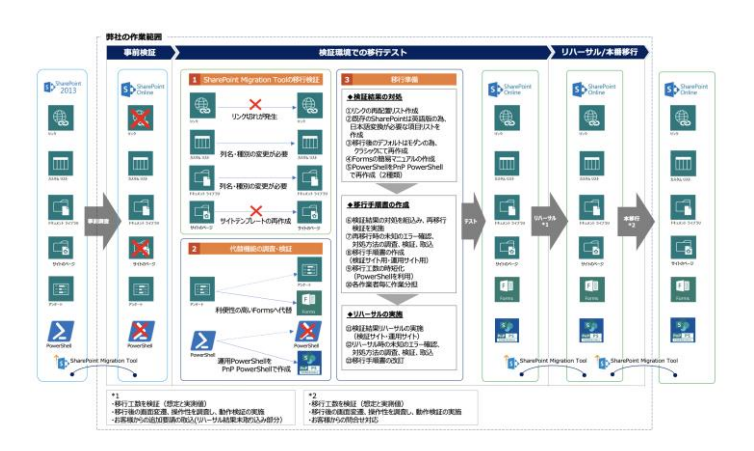

#### 作業効果

#### 【セキュリティを考慮した確実な本番への移行】

データの移行に関しては、MicrosoftのSharePoint移行ツール(以下、 SPMT)を使用することで実行可能ではありますが、全機能を無条件に移 行することはできません。事前に検証環境を構築し、SPMTを用いた評価 では、初期段階で弊社では解決が難しいエラーが発生しましたが、 Microsoftサポートの協力を得ながら対策を実施することで、SPMTでの移 行を実現することができました。

さらに、移行作業のリハーサルを複数回実施し、課題の抽出と改善を行 い、確実な本番移行を実現いたしました。

#### 【作業時間の短縮】

SPMTを用いたSharePoint Server 2013とSharePoint Online間では、複数 の問題(画像の欠如やリンク先の欠如など)が発生するため、移行後に、 修正する箇所を特定し、修正をするスクリプトと、修正した内容を確認す るスクリプトを作成し、データの不備なく移行することと、データの移行に 関わる作業の時間短縮を図りました。

※作成したスクリプト例

- ・SharePoint Onlineのアクセス権限の変更
- ・リストライブラリのアクセス権限の変更
- ・コンテンツ名の日本語化

# 弊社利用による効果

#### 検証に基づいた対応

弊社にて検証環境を構築し、移行作業の検証とリハーサルを複数回、 実施いたしました。この対応時に抽出された課題はお客様とも共有し、 仮説を立て検証しながら技術的な対応策をおこなうことで、理論と検証 に基づく手順を確立することができ、本番移行を成功に導くことができま した。

#### 作業品質の向上と時間短縮

SPMTでは移行できないアクセス権限やコンテンツの一部の名称変更な どを実施する作業用のスクリプトと設定結果を確認するためのスクリプト を作成し、検証後、本番移行時に利用しました。これにより作業品質を向 上させると共に作業時間の短縮を図ることができました。(スクリプトは主 にPnP PowerShellを使用)

また、既存の運用スクリプトをSharePoint Onlineの対応版へ修正する際、 スクリプトの可読性が低く、どのように動作しているのか、解析に時間を 要しました。そのため、弊社で用意した生成AIを活用し、スクリプトの動 作概要の解析を行いました。さらに、新しく作成したスクリプトのエラー解 析やスクリプト自体の整形、コメントの追加による可読性の向上にも生成 AIを活用するなど、作業品質の向上を図りました。

## 作業内容の詳細

#### 事前調査

- ・ SharePoint移行ツール(SPMT)の実行エラー調査(Microsoftサポート との共同調査)
- ・ 移行エラーの箇所を特定
- ・ Microsoft 365との連携機能調査(SharePoint/PowerShell/Forms)

#### 検証環境でのテスト

- ・ エラー箇所の移行方法を検証
- ・ 移行出来ない機能の代替案調査・検証
- ・ 手動での修正を行う箇所の特定
- ・ 修正が必要なサイトの特定

#### リハーサル/本移行

- ・ SharePoint移行ツール(SPMT)による移行実施
- ・ ライブラリ・リストの設定変更(名称・ビュー・機能等)
- ・ 設定値の確認・変更(言語、NTP、機能のアクティブ化等)
- ・ サイトの手動修正(Webパーツ、サイトデザイン、ホーム画面)
- ・ リンク等の再配置(写真、リンク先)

#### 運用計画

- ・ 運用スクリプトの作成(2種類)
- ・ Forms簡易マニュアルの作成
- ・ 移行計画の作成(移行手順書)
- ・ 上記のスケジュール調整、報告等

↓ II S IIMヒューマン・ソリューション株式会社 E-MAIL : web@iimhs.co.jp URL : https://www.iimhs.co.jp/